# 在UCM 11.5上配置無線終端跟蹤功能。

### 目錄

簡介 必要條件 需求 採用元件 背景資訊 設定 1.由WLC管理的存取點 2.獨立接入點配置 日誌分析 驗證 疑難排解 要排除故障的常見檢查點 要收集的日誌

## 簡介

本檔案介紹Cisco Unified Call Manager(CUCM)11.5中引入的無線端點跟蹤功能。通過此功能 ,CUCM將能夠跟蹤無線端點的物理位置並瞭解與其關聯的接入點。然後,Cisco Emergency Responder(CER)等應用將提取此資訊,以跟蹤終端的物理位置並相應地路由呼叫,從而構建可擴 展的解決方案。

## 必要條件

### 需求

思科建議您瞭解以下主題:

- 通話路由和電腦電話整合(CTI)路由點
- 將CER與CUCM整合
- 在CUCM上配置IP電話

### 採用元件

本檔案中的資訊是根據以下軟體版本:

 $\bullet$  CUCM 11.5

• CUCM上的思科無線控制器同步服務

本文中的資訊是根據特定實驗室環境內的裝置所建立。文中使用到的所有裝置皆從已清除(預設 )的組態來啟動。如果您的網路正在作用,請確保您已瞭解任何指令可能造成的影響。

## 背景資訊

傳統上,CER根據呼叫裝置的IP地址範圍路由呼叫,並將呼叫路由到屬於同一IP塊的特定緊急部門 。此解決方案適用於有線終端,因為它們不是移動的,並且其IP地址定義了確切的位置。但是,無 線終端出現問題,因為它們將保留IP地址,但不會繫結到一個特定的物理位置。這會導致不正確的 路由,因此需要一種方法來跟蹤無線端點的物理位置,並使CUCM知道它當前與哪個接入點相關聯 ,以便此資訊以後能夠被CER等應用用於更高效的路由。

此功能目前適用於以下元件:

1. CUCM 11.5版本

2. 7925/7926 IP電話韌體1.4.7.2及更高版本

附註:目前,Jabber終端不支援此功能。

附註:CUCM 11.5版本不支援第三方WLC和接入點。

### 設定

接入點的部署模式有兩種:

1.由無線LAN控制器(WLC)管理的存取點:

在此部署模型中,CUCM使用SNMP v1/2c/3從WLC提取接入點資訊。

2.獨立接入點部署:

在此部署模型中,需要使用批次管理工具(BAT)在CUCM中手動更新接入點資訊。

根據您的部署,使用相應部分配置無線終端跟蹤功能。

## 1.由WLC管理的存取點

a. 通過在Location下選擇選項Cisco Wireless Controller Synchronization服務來開啟該功能 基於CUCM的可維護性頁面上的跟蹤服務。

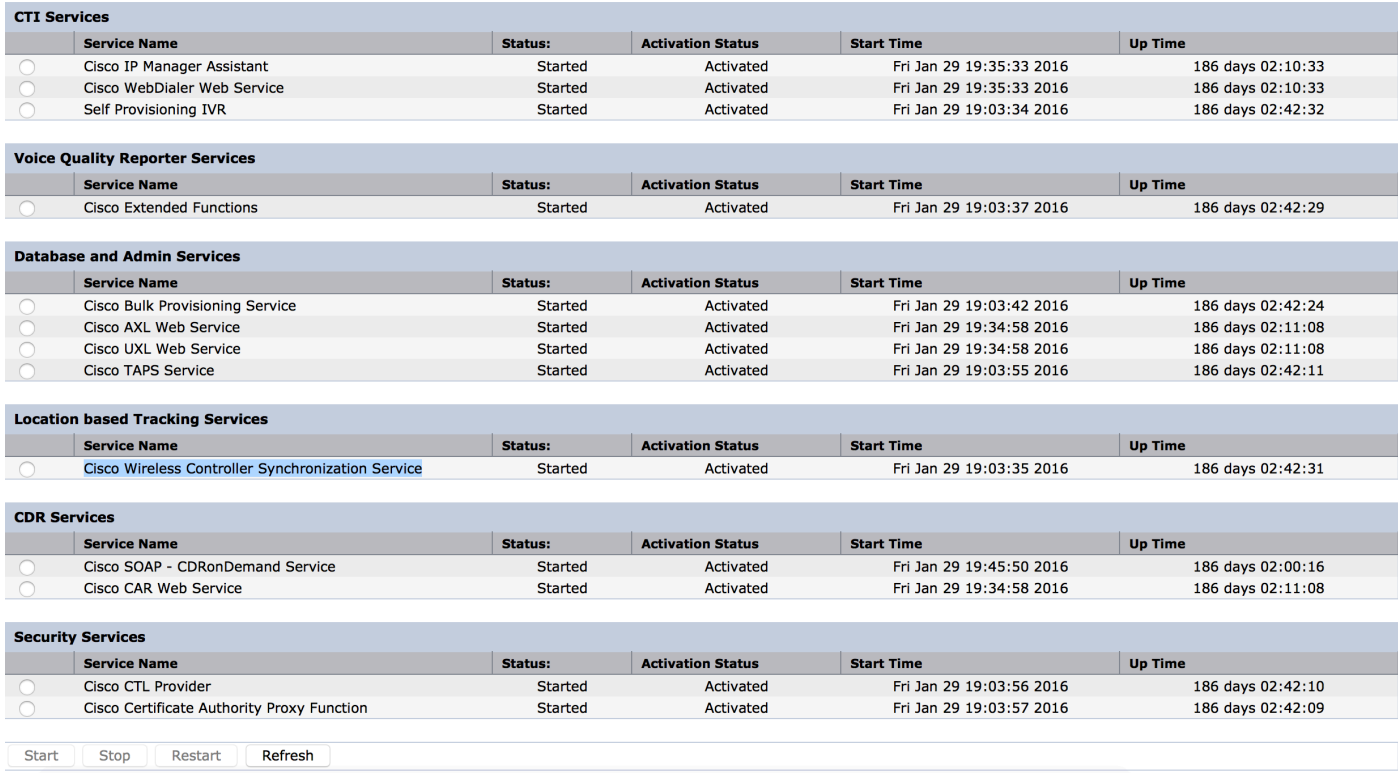

### b. 已為此功能引入了三個服務引數,這有助於管理SNMP屬性。這些屬性必須

與WLC下配置的屬性匹配,因為它將用於從WLC提取接入點資訊。

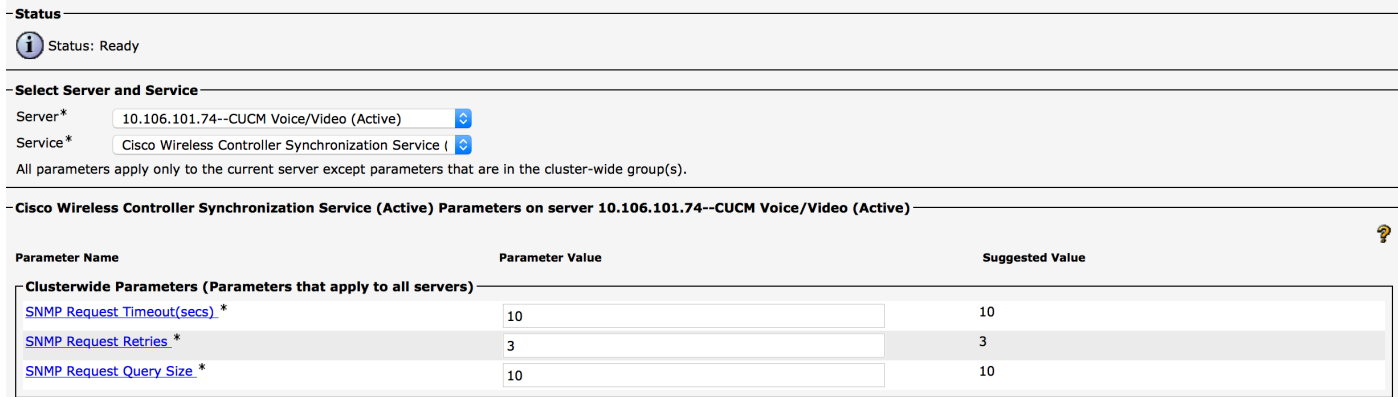

c.啟動服務並從a.和b.新增SNMP詳細資訊後,請繼續在Wireless Access Point Controllers下新增 WLC詳細資訊。

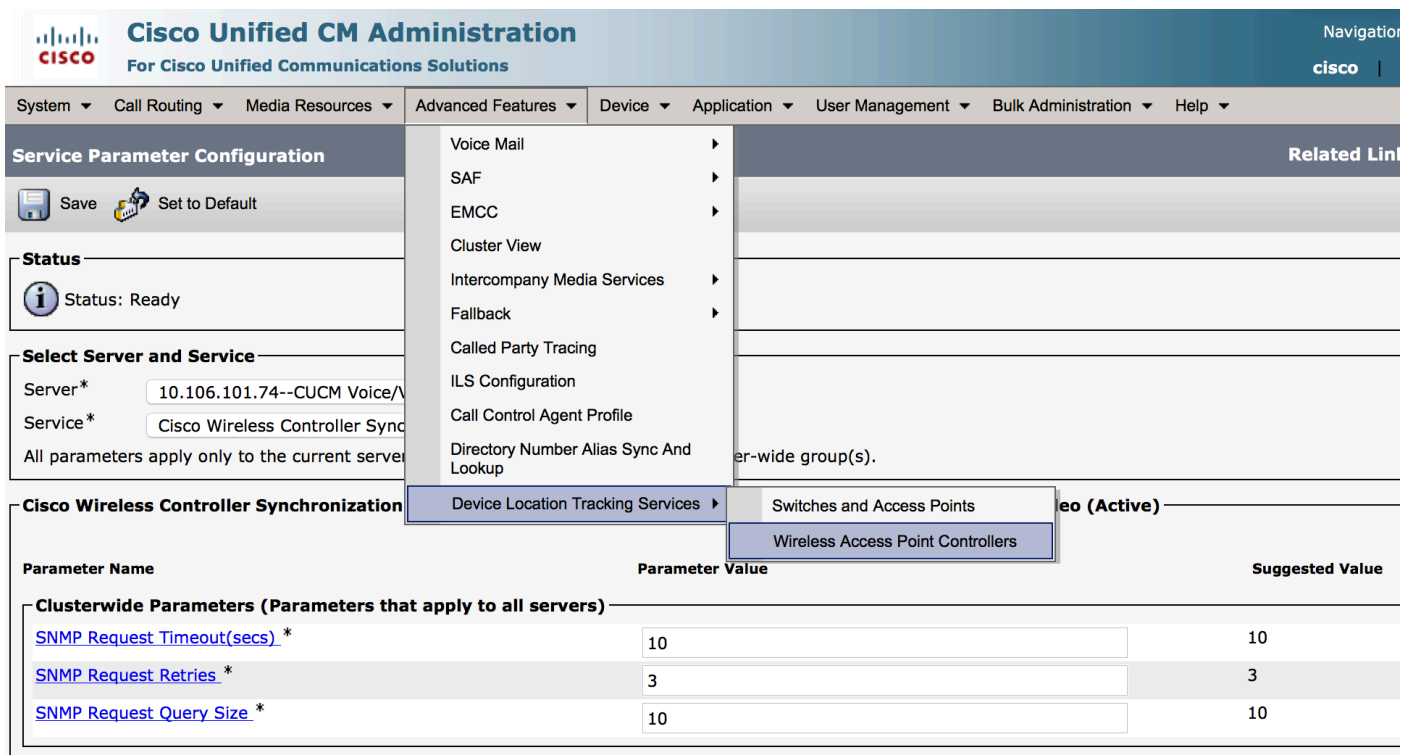

### d.新增控制器主機名/IP和SNMP版本/Community字串詳細資訊。新增重新同步時間和間隔

在同步計畫下。

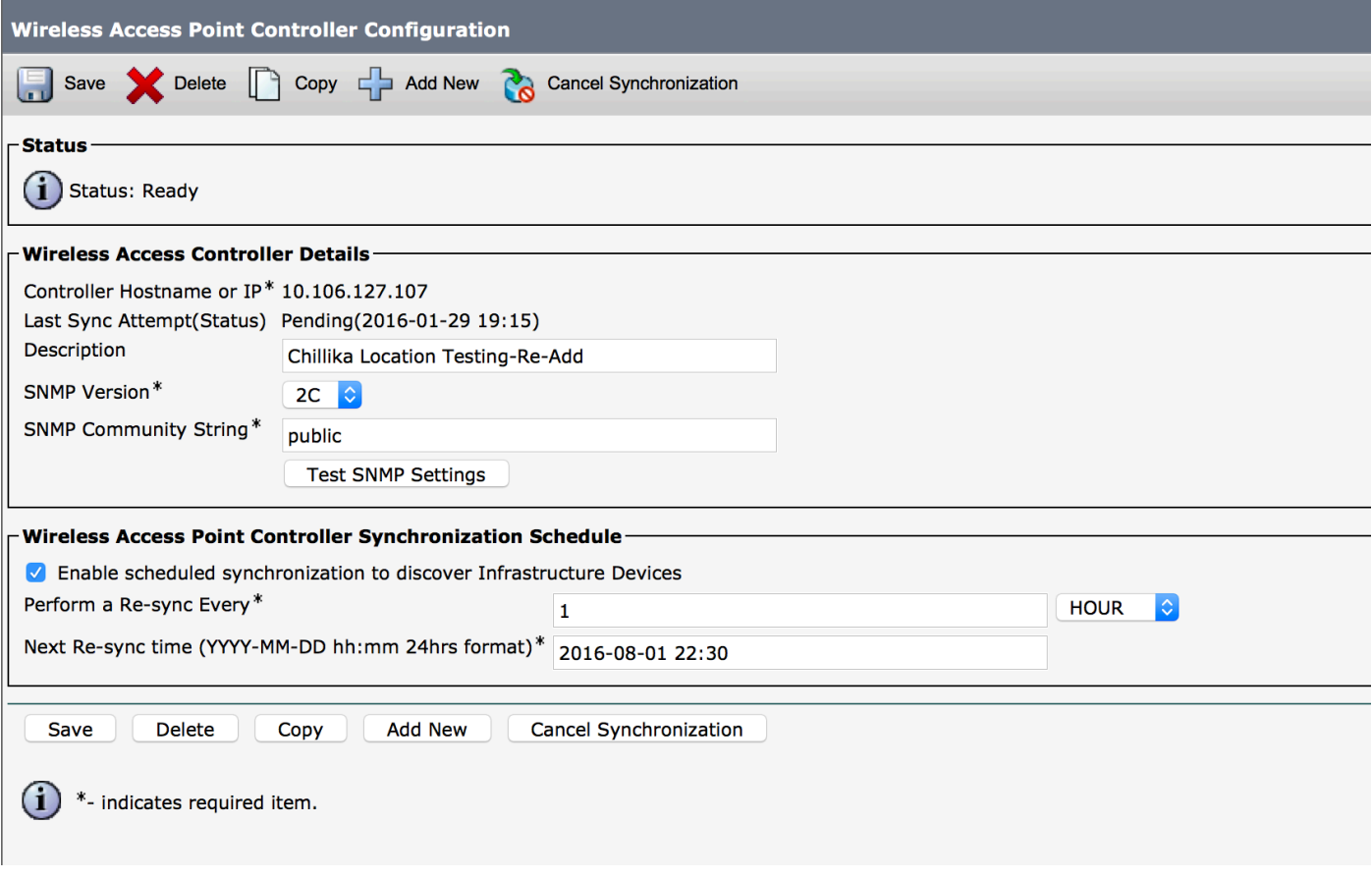

e.發佈這些步驟後,您會看到接入點資訊已填充到「交換機和接入點」選項下。

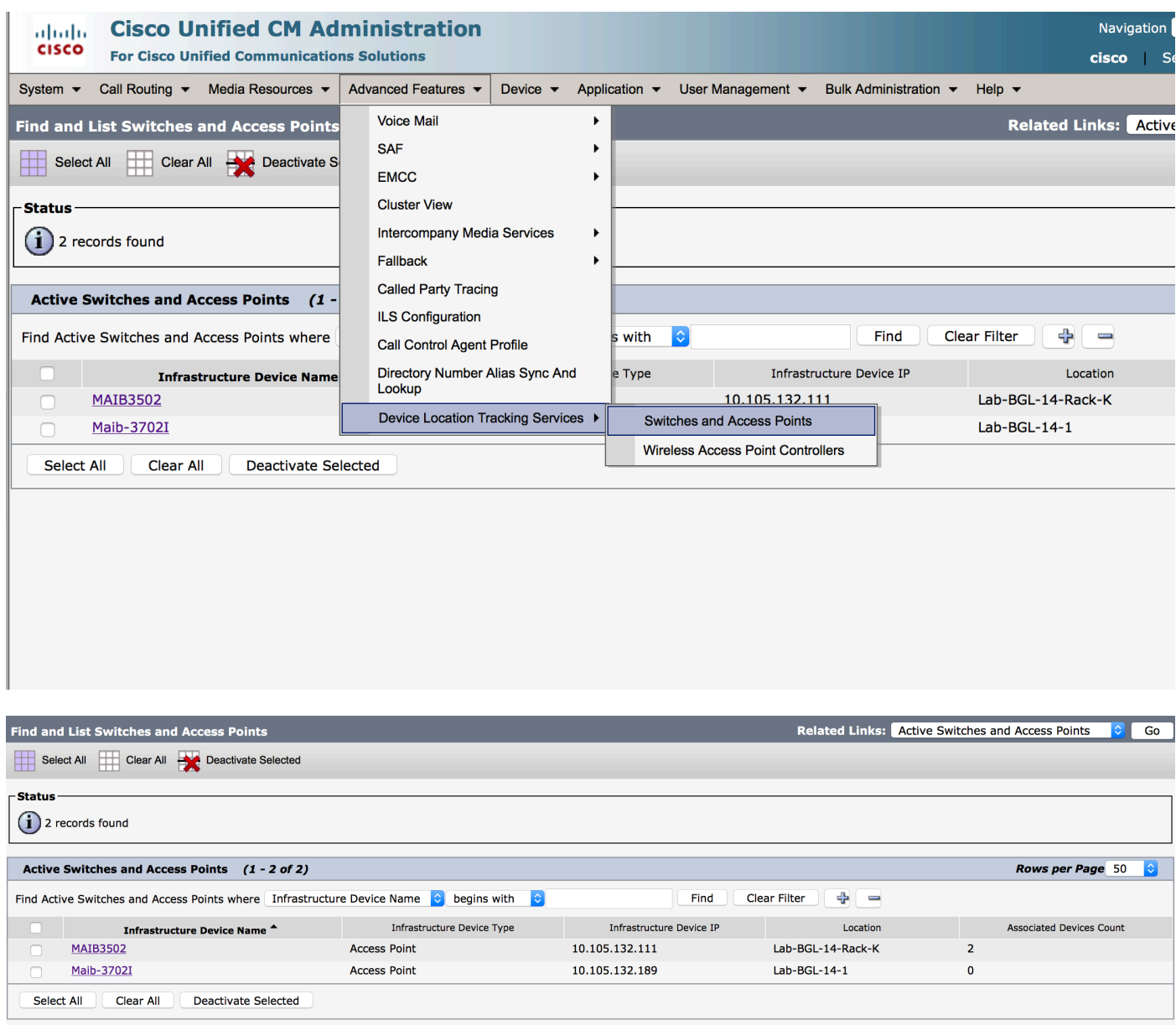

### f.在每個接入點下,您將會看到接入點詳細資訊以及與其關聯的手機。

- 電話使用StationLocationInfo消息更新CUCM以通知其連線的接入點。
- 每次電話漫遊到新的接入點或重新註冊時,終端都會通過通知其當前關聯的接入點的 StationLocationInfo消息更新CUCM。

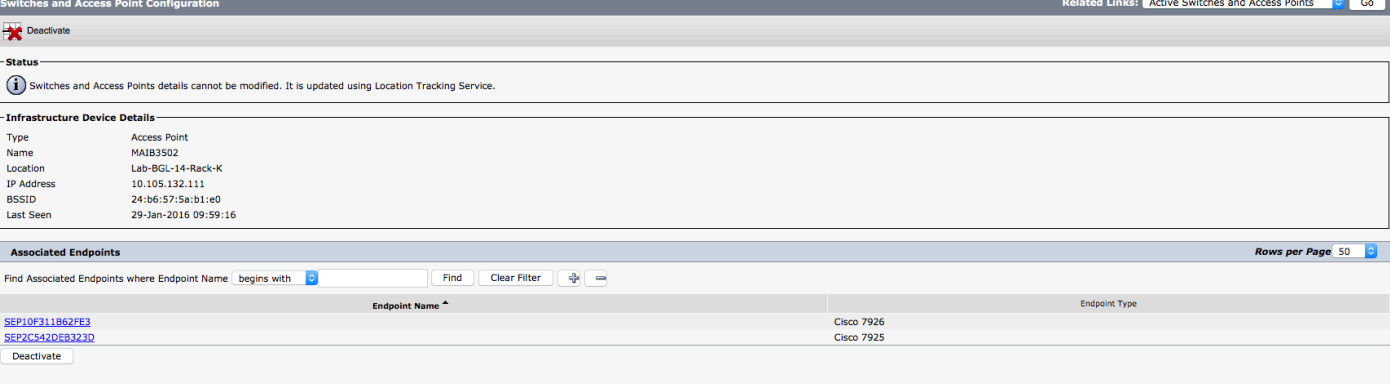

## 2.獨立接入點配置

在接入點不受WLC控制的部署中,您可以使用BAT手動新增接入點詳細資訊。

目前,除了BAT之外,您還沒有選項手動將接入點資訊新增到CUCM。

a.建立符合這些規範的CSV檔案,然後將其上傳到CUCM,選項如下:**批次管理>上傳/下載檔案。** 

#### 列:

接入點名稱,IPV4地址,IPV6地址,BSSID,說明

#### 定義的示例字串:

ABC,10.77.29.28,FE80::0202:B3FF:FE1E:8329,11:1F:CA:83:82:F0,Bangalore |\_\_||\_\_\_\_\_\_\_\_\_| |\_\_\_\_\_\_\_\_\_\_\_\_\_\_\_\_\_\_\_\_\_\_\_| |\_\_\_\_\_\_\_\_\_\_\_\_\_\_\_| |\_\_\_\_\_\_\_| | | | | | | | | | | | | | | WAPLocation can contain up to 63 characters. All characters except double quotes, backslash and non-printable characters. | | | | | | | BSSIDwithMask can contain from 1 to 20 characters. It can be formatted as needed but may only contain Hexadecimal digits (0-9, A-F), colons. | | | | | IPv6 address can contain from 1 to 50 characters. It can be formatted as needed but may only contain Hexadecimal digits (0-9, A-F), colons and dots. | | | IPv4 address can contain from 7 to 15 characters. It must be in dotted decimal format (digits and dots only) | Access Point Name(Can contain 1 to 63 characters. All characters except double quotes, backslash and non-printable characters.)

#### 說明:

1.應提供IPv4、IPv6或BSSID。它們不能全部是空的,並且您可以提供多個選項。

2. IPv4地址、IPv6地址或BSSID只能與一個基礎設施裝置關聯。兩台裝置不能具有相同的IP地址或 BSSID。

附註:如果使用BAT.xlt建立CSV檔案,則無需將該值括在引號中,因為BAT.xlt會自動處理該 值。

2.使用Bulk Administration > Infrastructure Device下的Insert Infrastructure Device選項。

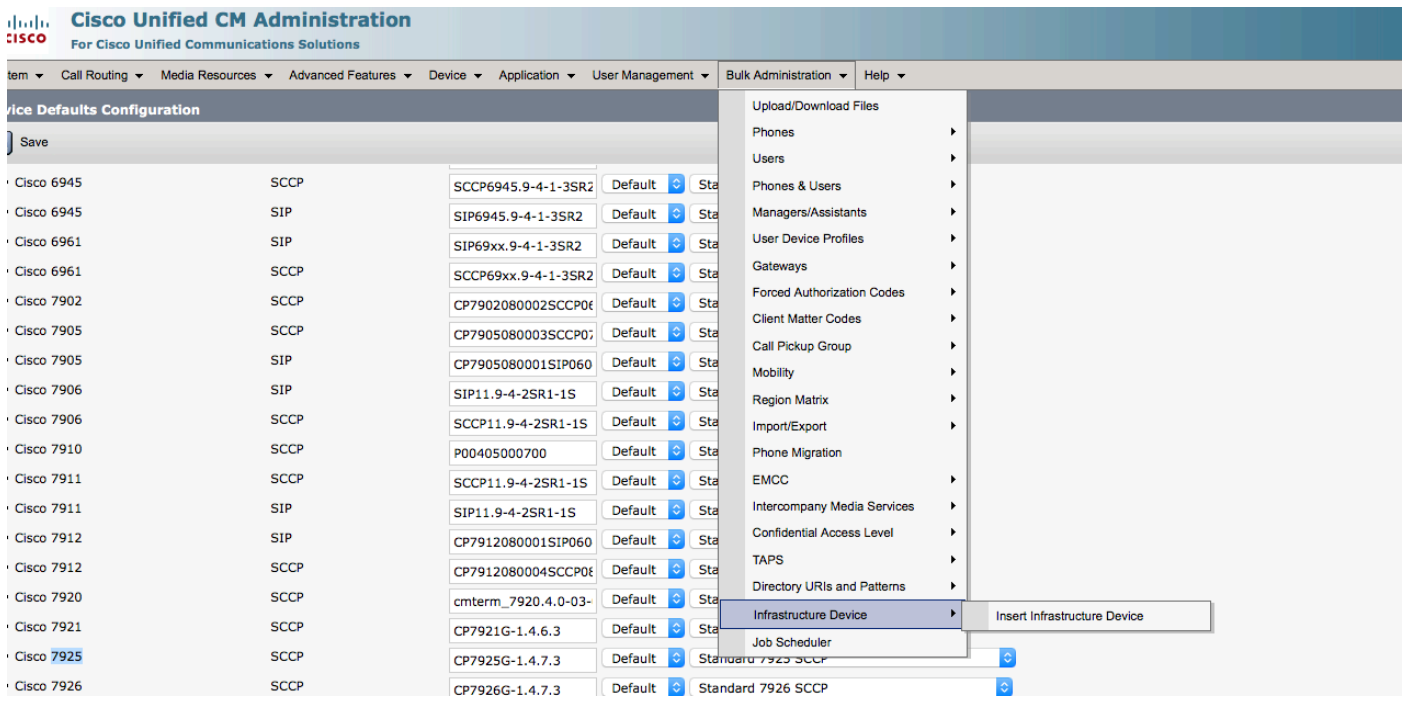

### 3.選擇CSV檔案,然後根據需要選擇**立即運行**或**稍後運行**選項。如果選擇以後運行,請確保使用「 作業計畫程式」頁來計畫和啟用作業。

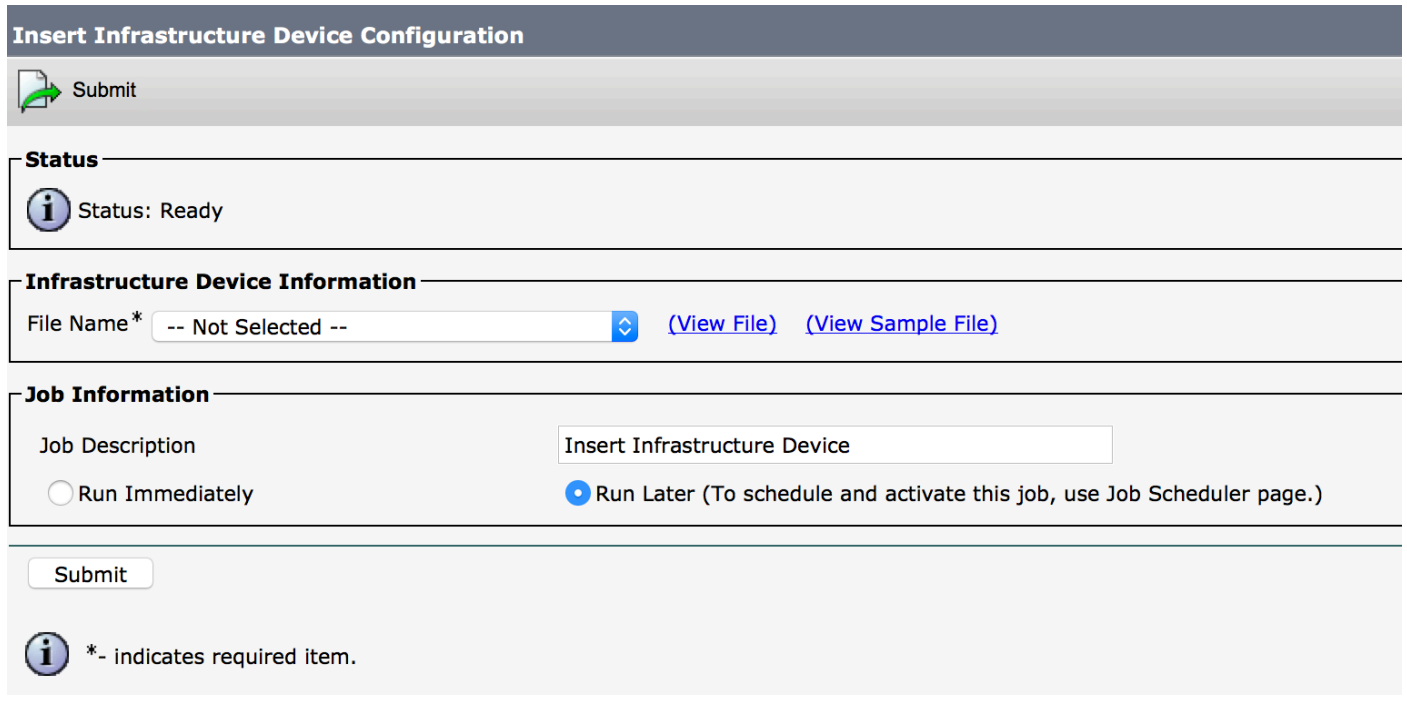

### 4.發佈這些步驟,轉到**高級功能>装置位置跟蹤服務>交換機和接入點**,檢查是否新增了提到的裝置

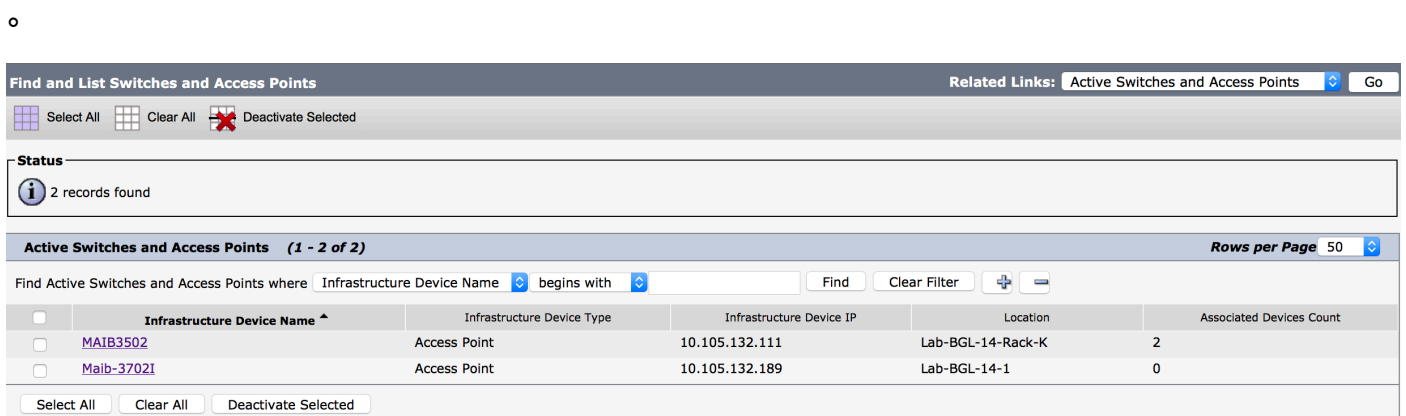

附註:電話在StationLocationInfo消息中傳送接入點資訊時,請確保BSSID與接入點資訊匹配 ,這是CUCM將接入點對映到裝置的方式。

這就是CUCM維護無線端點並跟蹤其物理位置的方式,方法是將其對映到已手動新增的接入點或與 WLC同步的接入點。

## 日誌分析

此日誌分析是從實驗室環境中提取的,該實驗室環境中有2個節點11.5 UCM群集和註冊到發佈伺服 器節點的7925電話。有一個接入點被使用802.11 b/g/n無線電的無線LAN控制器控制。

1.註冊時電話的StationLocationInfo消息:

```
|09:54:41.102 |AppInfo |StationInit: (0005195)
InboundStim - StationLocationInfoMessageID Line 2364: 23469039.000 |09:54:41.102
|SdlSig |StationLocationInfo |restart0 |StationD(1,100,64,5195)
|StationInit(1,100,63,1) |1,100,14,5210.26^10.105.132.116^SEP10F311B680E2
|[R:N-H:0,N:0,L:0,V:0,Z:0,D:0] LocationInfo=A8:0C:0D:DB:C5:23test1111234test-7510-2702i
Line 2364: 23469039.000 |09:54:41.102 |SdlSig |StationLocationInfo |restart0
|StationD(1,100,64,5195) |StationInit(1,100,63,1)
|1,100,14,5210.26^10.105.132.116^SEP10F311B680E2
|[R:N-H:0,N:0,L:0,V:0,Z:0,D:0] LocationInfo=A8:0C:0D:DB:C5:23test1111234Maib-7510-2702i
2.您看到此資訊在註冊或連線到其他接入點時由電話傳播:
```
- BSSID:**A8:0C:0D:DB:C5:23**
- SSID: **1111234**
- AP名稱:**test-7510-2702i**

3.在registrationdynamic表中更新這些值。registrationdynamic表中的locationdetails列通過引用 **BSSID、SSID和AP名稱從infrastructuredevice表填充。**找到後,將使用接入點的PKID填充 registrationdynamic中的locationdetails列。如果找不到該條目,則位置詳細資訊列將輸入為 UNIDENTIFIED。

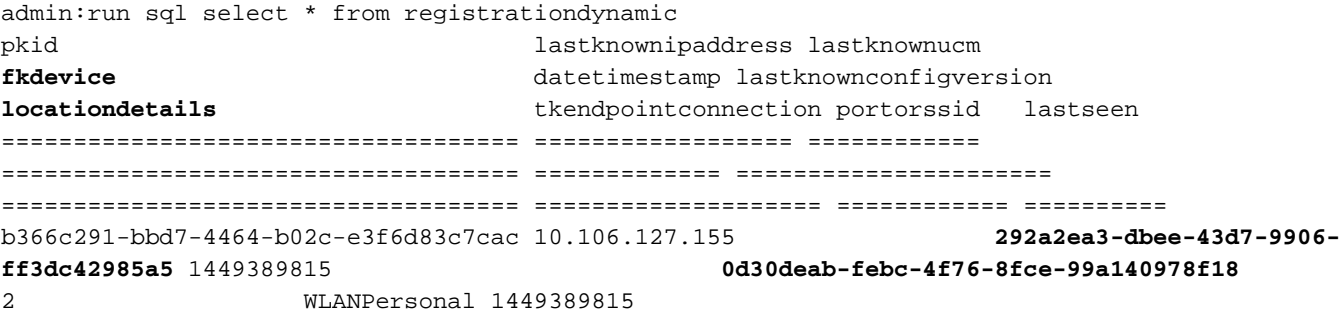

admin:run sql select \* from infrastructuredevice pkid name ipv4address ipv6address bssidwithmask waplocation datetimestamp isactive ==================================== ========== ============== =========== ================= ================= ============= ======== **0d30deab-febc-4f76-8fce-99a140978f18 MAIB3502** 10.105.132.111 NULL 24:b6:57:5a:b1:e0 Lab-BGL-14-Rack-K 1454041756 t

#### 附註:fkdevice將成為無線電話的PKID。這就是無線電話與接入點關聯的方式。

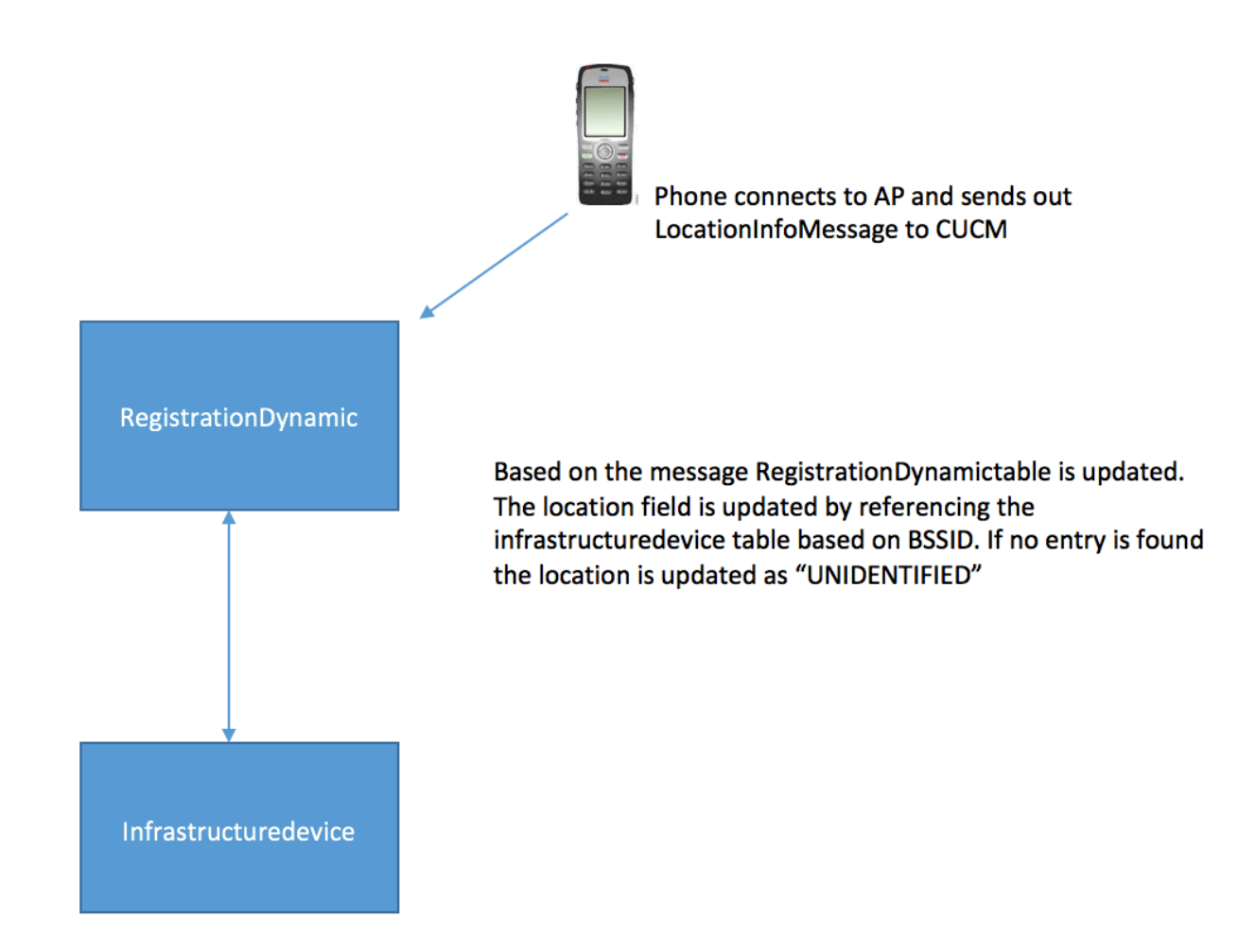

#### 4.更新這些表後,將在高級功能下的交換機和接入點中更新條目。

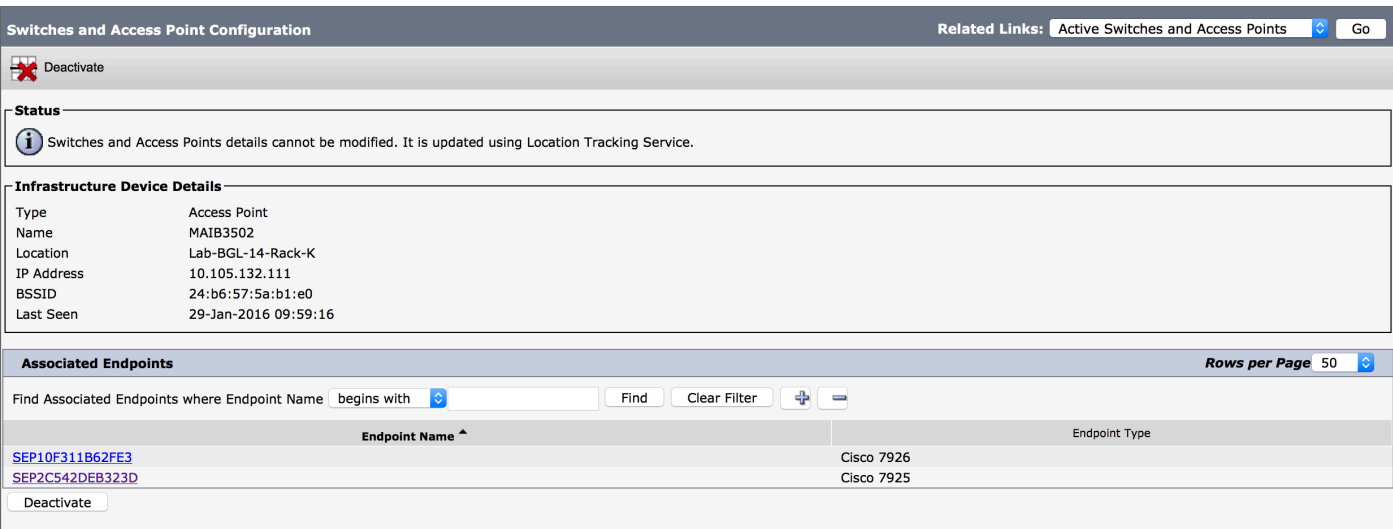

5.這些條目是動態的,一旦更新了RegistrationDynamic表就會更新。

註冊動態中新增一個條目Lastseen,告知無線電話的最後可見資訊。

驗證

目前沒有適用於此組態的驗證程序。

## 疑難排解

本節提供的資訊可用於對組態進行疑難排解。

#### 相容性

首先,必須瞭解無線終端上對該功能的支援以及已包括的韌體版本:

- 此功能需要7925和7926 IP電話 ( 韌體為1.4.7.2或更高版本)
- 目前, 此功能不支援Jabber端點

如果使用韌體版本1.4.7.2,電話將無法向CUCM傳播接入點資訊。

## 要排除故障的常見檢查點

- 如果電話未與接入點關聯,請檢查CUCM是否收到StationLocationInfo消息。交叉驗證使用的電 話型號和韌體版本。
- 驗證準確的接入點名稱和BSSID,並檢查其配置是否正確(如果手動新增了接入點)。
- 交叉驗證無線LAN控制器資訊是否處於同步狀態,且狀態顯示為「Successful」。這可導航到 Advanced features > Device Location Tracking Services > Wireless LAN controllers進行檢查
- 交叉驗證SNMP屬性的服務引數,並確保其與無線LAN控制器的SNMP屬性相匹配。
- 交叉驗證是否填充了接入點。可通過導航到Advanced features > Device Location Tracking Services > Switches and Access Points來檢查此問題。如果沒有填寫,請檢查LAN控制器上的 組態,並確保已正確設定。

## 要收集的日誌

。

如果問題仍然存在,請收集這些日誌以進行進一步審查:

- 1. 設定為detailed的Cisco CM跟蹤。
- 2. 思科無線控制器同步服務